## **BAB V**

### **IMPLEMENTASI DAN PENGUJIAN SISTEM**

### **5.1 HASIL IMPLEMENTASI SISTEM**

Pada tahap ini dilakukan tahap implementasi sistem, yaitu proses pembuatan sistem atau perangkat lunak dari tahap perancanan (*design*) ke tahap pengodean dengan menggunakan bahasa pemrograman yang akan menghasilkan sistem atau perangkat lunak yang telah dirancang sebelumnya. Tujuan dari implementasi adalah menetapkan program yang telah di rancang pada kondisi sebenarnya. Adapun implementasi rancangan program antara lain sebagai berikut :

#### **5.1.1 Implementasi Rancangan Output**

Implementasi program merupakan tahapan pembuatan program, setelah melakukan perancangan output, database, dan form. Adapun implementasi program dapat dijabarkan dibawah ini :

#### *1. Splash Screen*

Pada halaman ini, di tampilkan layar *splash screen* di awal membuka aplikasi. Berikut hasil implementasi splash screen di lihat pada gambar 5.1 :

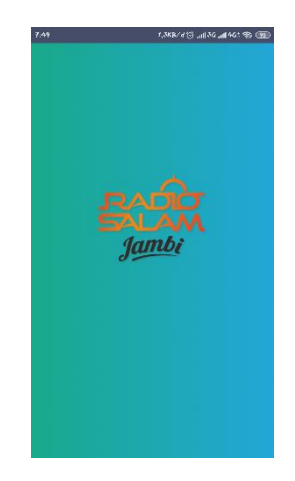

**Gambar 5.1***Splash Screen*

## **2. Halaman Utama**

Pada halaman ini, ditampilkan menu radio streaming dari aplikasi android dengan button play untuk memainkan radio. Berikut hasil implementasi halaman utama dapat dilihat pada

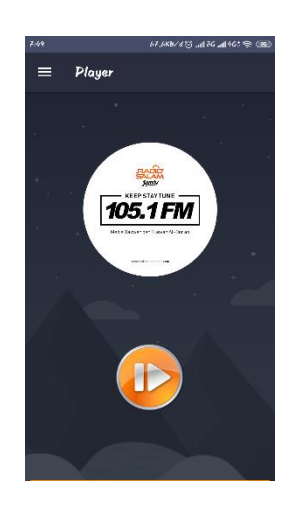

gambar 5.2 :

**Gambar 5.2 Halaman Utama**

### **3. Tampilan Menu** *Drawer*

Pada tampilan ini, ditampilkan menu *drawer* yang berisi beberapa menu dari menu radio *streaming*, jadwal siaran, jadwal kajian, artikel, donasi. Berikut hasil implementasi halaman

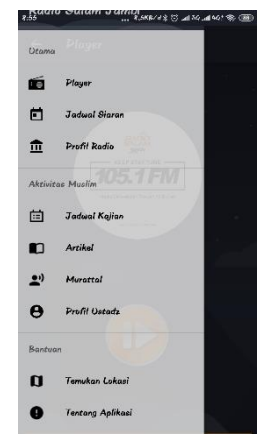

utama dapat dilihat pada gambar 5.3 :

### **Gambar 5.3 Tampilan Menu** *Drawer*

### **4. Tampilan Menu Jadwal Siaran**

Pada halaman ini, menampilkan menu jadwal siaran yang berisi jadwal setiap harinya dari waktu dan nama siaran serta ada juga jadwal siaran live streaming. Berikut hasil implementasi halaman utama dapat dilihat pada gambar 5.4 :

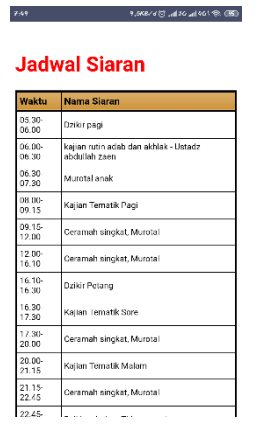

**Gambar 5.4 Tampilan Menu Jadwal Siaran**

# **5. Tampilan Menu Jadwal Kajian**

Pada halaman ini, menampilkan menu jadwal kajian yang berisi informasi kajian serta komentar untuk pengguna untuk menanyakan informasi yang kurang jelas. Berikut hasil

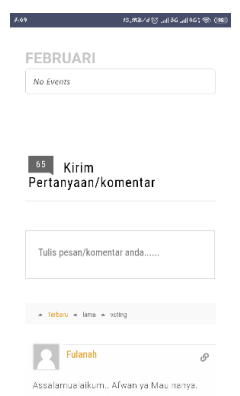

implementasi halaman utama dapat dilihat pada gambar 5.5 :

## **Gambar 5.5 Tampilan Menu Jadwal Kajian**

### **6. Tampilan Menu Artikel**

Pada halman ini, menampilkan menu artikel yang berisi beberapa artikel yang dapat dipilih dan dibaca oleh pengguna. Berikut hasil implementasi halaman utama dapat dilihat pada

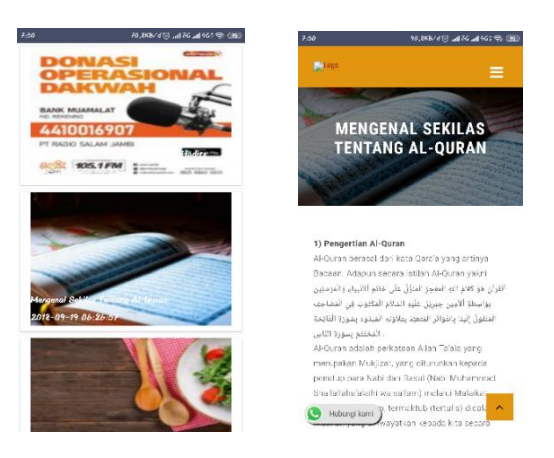

gambar 5.6 :

## **Gambar 5.6 Tampilan Menu Artikel**

### **7. Tampilan Menu Donasi**

Pada halaman ini, menampilkan menu donasi yang berisi informasi bank untuk pengguna yang ingin donasi serta informasi kontak yang bisa di hubungi. Berikut hasil implementasi

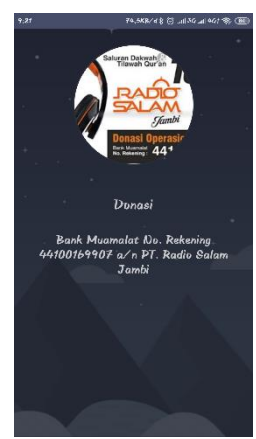

halaman utama dapat dilihat pada gambar 5.7 :

# **Gambar 5.7 Tampilan Menu Donasi**

### **8. Tampilan Halaman Murattal**

Pada halaman ini, menampilkan beberapa murattal yang penyajinya dari ustadz dari Ma'had Ubay bin Ka'ab. Berikut hasil implementasi halaman murattal dapat dilihat pada gambar 5.8:

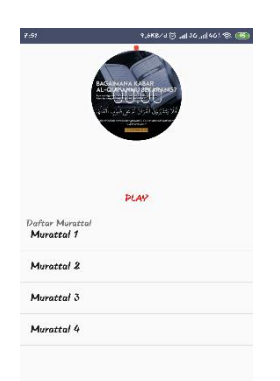

# **Gambar 5.8 Tampilan Halaman Murattal**

**9. Tampilan Halaman Profil Ustadz**

Pada halaman ini, menampilkan profil ustadz yang sering mengisi di Radio Salam Jambi.

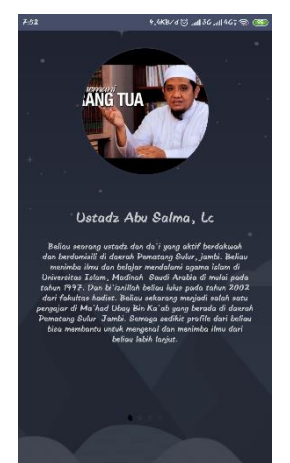

Berikut adalah tampilan halaman profil ustadz dapat dilihat pada gambar 5.9

# **Gambar 5.9 Tampilan Halaman Profil Ustadz**

# **10. Tampilan Temukan Lokasi**

Pada halaman ini, menampilkan peta lokasi dari kantor Radio Salam Jambi. Berikut adalah

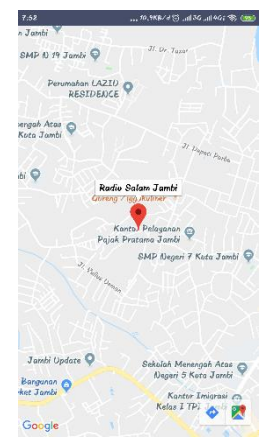

tampilan dari halaman temukan aplikasi dapat dilihat pada gambar 5.10 :

# **Gambar 5.10 Tampilan Temukan Lokasi**

# **11. Tampilan Tentang Aplikasi**

Pada halaman ini, menampilkan tentang manfaat dan solusi dari mrnggunakan aplikasi Radio Salam Jambi. Berikut adalah tampilan dari halaman tentang aplikasi dapat dilihat pada

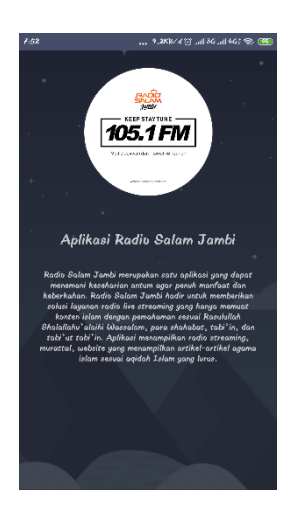

gambar 5.11 :

#### **Gambar 5.11 Tampilan Tentang Aplikasi**

### **5.2 PENGUJIAN SISTEM**

Dengan selesainya perancangan aplikasi radio live streaming sebagai media akses pendengar dan dakwah pada radio salam jambi 105'1 fm berbasis android ini, maka langkah selanjutnya yang dilakukan adalah melakukan pengujian hasil dari rancangan aplikasi. Dalam hal ini pengujian dilakukan dengan tujuan untuk mengetahui sejauh mana hasil yang diberikan aplikasi yang telah dirancang.

Tahapan pengujian ini disajikan dalam bentuk tabel dengan kolom modul yang diuji, prosedur pengujian, masukan, keluaran yang diharapkan, hasil yang didapat, dan kesimpulan pada tabel 5.1

**Tabel 5.1 Hasil Pengujian Sistem**

| <b>Modul</b> | <b>Prosedur</b> | <b>Masukan</b> | <b>Keluaran</b>                    | Hasil yang                         | Kesimpulan |
|--------------|-----------------|----------------|------------------------------------|------------------------------------|------------|
| yang         | Pengujian       |                | yang                               | didapat                            |            |
| diuji        |                 |                | diharapkan                         |                                    |            |
| Menu         | Membuka         | Splash screen  | Tampil menu                        | Tampil                             | Berhasil   |
| Halaman      | aplikasi        |                | utama                              | menu utama                         |            |
| Utama        |                 |                |                                    | radio                              |            |
| (5.1)        |                 |                |                                    | selesai                            |            |
| Menu         | Sedang          | - Klik menu    | Tampil<br>$\overline{\phantom{a}}$ | Tampil<br>$\overline{\phantom{a}}$ | Berhasil   |
| Radio        | berada          | radio          | halaman radio                      | halaman                            |            |
| Streaming    | pada menu       | streaming      | streaming                          | radio                              |            |
| (5.2)        | drawer          |                | Memutar                            | streaming                          |            |
|              |                 | Menampilkan    | radio                              | Memutar                            |            |
|              |                 | halaman        | streaming                          | radio                              |            |
|              |                 | radio          |                                    | streaming                          |            |
|              |                 | streaming      |                                    |                                    |            |
|              |                 | - Klik button  |                                    |                                    |            |
|              |                 | play           |                                    |                                    |            |
| Menu         | Sedang          | - Klik menu    | Tampil                             | Tampil                             | Berhasil   |
| Jadwal       | berada          | jadwal siaran  | halaman                            | halaman                            |            |
| Siaran       | pada menu       |                | jadwal siaran                      | jadwal                             |            |
| (5.3)        | drawer          |                |                                    | siaran                             |            |
| Menu         | Sedang          | - Tlik menu    | Tampil<br>$\overline{\phantom{0}}$ | -Tampil                            | Berhasil   |
| Jadwal       | berada          | jadwal kajian  | halaman                            | halaman                            |            |
| Kajian       | pada menu       | - Inputkan     | jadwal kajian                      | jadwal                             |            |
| (5.4)        | drawer          | nama, email,   | Tampil<br>$\omega_{\rm c}$         | kajian                             |            |
|              |                 | dan komentar   | dan<br>nama                        | $\Box$<br>Tampil                   |            |
|              |                 |                | komentar                           | dan<br>nama                        |            |
|              |                 |                |                                    | komentar                           |            |
| Menu         | Sedang          | - Klik menu    | - Tampil list                      | $\vert$ - Tampil                   | Berhasil   |
| Artikel      | berada          | artikel        | view artikel                       | list<br>view                       |            |

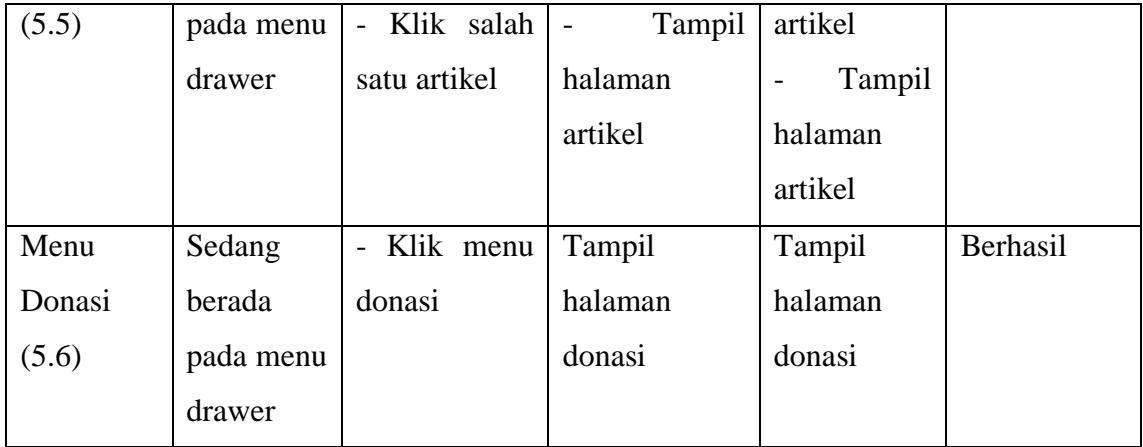